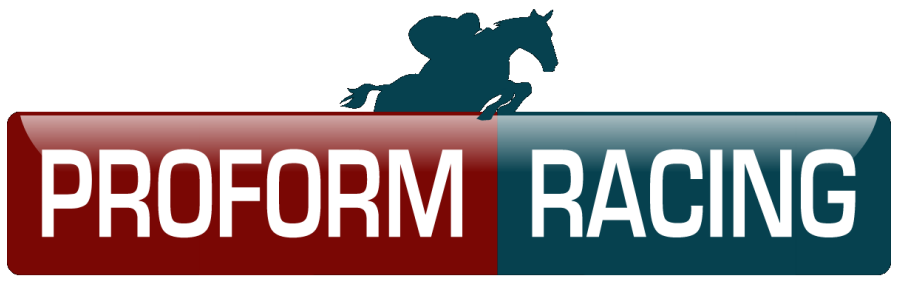

# PROFESSIONALS FORMBOOK THE **Race Guides**

# Using the Online Guide to find Trades

# Contents

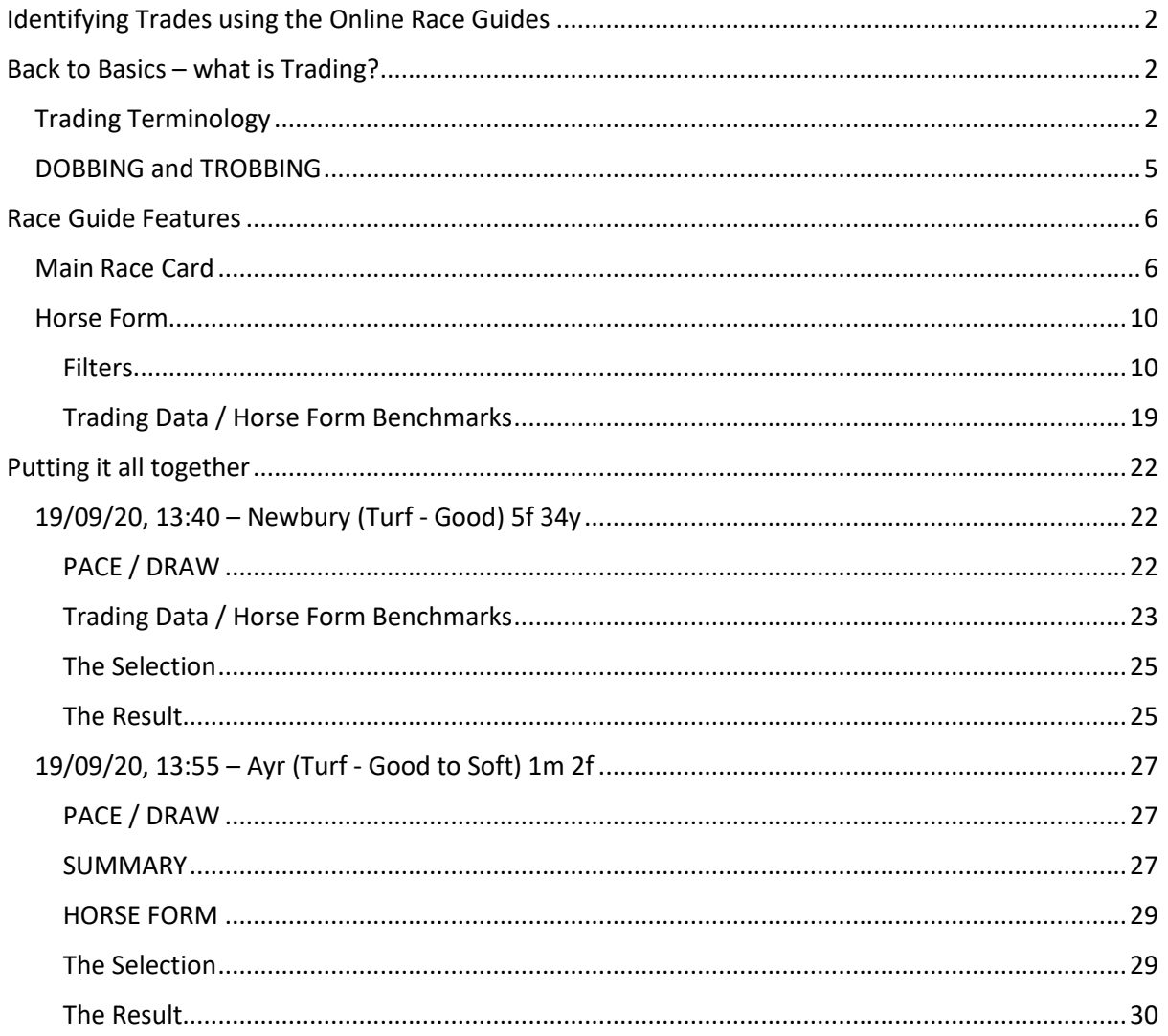

# <span id="page-1-0"></span>Identifying Trades using the Online Race Guides

The Online Race Guides are now packed with even more critical information to help you find horses to back and lay; but the latest release has also seen the addition of trading metrics to help you find horses whose odds will fluctuate within a race giving you the opportunity to back a horse at a higher price than you lay it at, thereby locking in profit whatever the outcome of the race.

# <span id="page-1-1"></span>Back to Basics – what is Trading?

For those who have spent a lifetime studying form to find horses to Back, the idea of Laying a horse can sound counter-intuitive, even more so Backing and Laying the same horse. But this combination of bets, typically referred to as a Trade, can be a way of returning more consistent profits – if you have the time to watch the races.

If you are familiar with trading feel free to skip this section, there is nothing ground-breaking here! Just a quick run through the basics of trading and a look at the terminology that describes the activity.

# <span id="page-1-2"></span>Trading Terminology

A **Trade** is at least two opposing positions on the same horse (although it would be possible in 2 runner races to have one Back or Lay bet on each runner and achieve the same outcome as two opposing bets on one horse). A profitable trade is one where you are able to Back a horse at higher odds than you Laid it.

A **Back** bet is the commonly known position to take in most wagers. You are betting on the positive outcome of a race. i.e. you are selecting the horse you think will win. In a bet with odds of 5/1 you are providing the 1.

**Betfair Starting Price (BSP)** is the price calculated by Betfair for each runner at the start of each race. More detail about how this is calculated can be found here – [https://promo.betfair.com/betfairsp/FAQs\\_detailedWorkings.html](https://promo.betfair.com/betfairsp/FAQs_detailedWorkings.html)

A **Lay** bet is the opposite position to a back bet. You are betting that something will not happen. i.e. you are selecting the horse you think will not win. In a bet with odds of 5/1 you are providing the 5.

A **B2L (Back to Lay)** trade is one where you open with a Back bet and close with a Lay bet.

A **L2B (Lay to Back)** trade is one where you open with a Lay bet and close with a Back bet.

A **DOB (Double or Bust)** is a type of B2L trade where you open with a Back bet and close with a Lay bet at half the odds of your original Back bet. For example, you would Back a runner with a stake of £20 to win at 11/1, which in decimal odds is 12.0. If your horse wins you will get £240 back (£220 winnings and your £20 stake). However, you would also place a Lay bet at half the odds of your Back bet with double the stake. Your Lay bet in this example would be a stake of £40 at odds of 5/1 (6.0 in decimal format). You can see in the example below that this produces an equal profit across all runners of £20 less 2% commission = £19.60.

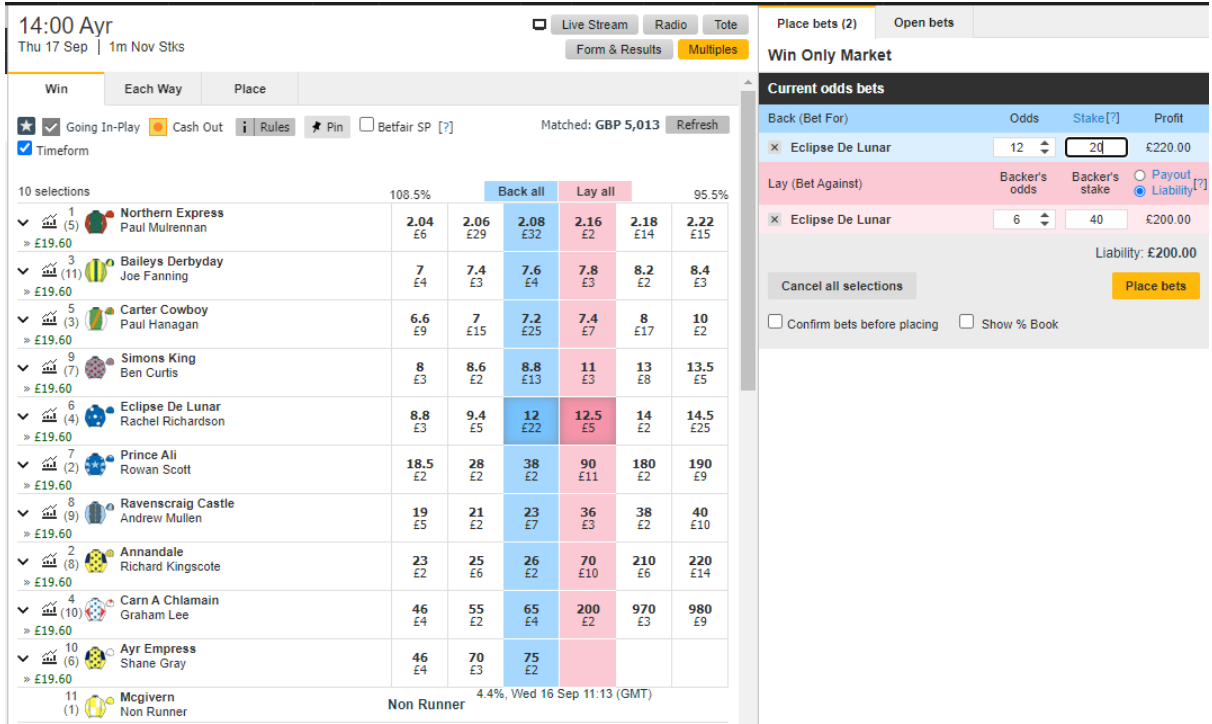

A **TROB (Treble or Bust)** is a type of B2L trade where you open with a Back bet and close with a Lay bet at a third the odds of your original Back bet. For example, you would Back a runner with a stake of £20 to win at 11/1, which in decimal odds is 12.0. If your horse wins you will get £240 back (£220 winnings and your £20 stake). However, you would also place a Lay bet at one third the odds of your Back bet with treble the stake. Your Lay bet in this example would be a stake of £60 at odds of 2/1 (3.0 in decimal format). You can see in the example below that this produces an equal profit across all runners of £40 less 2% commission = £39.20.

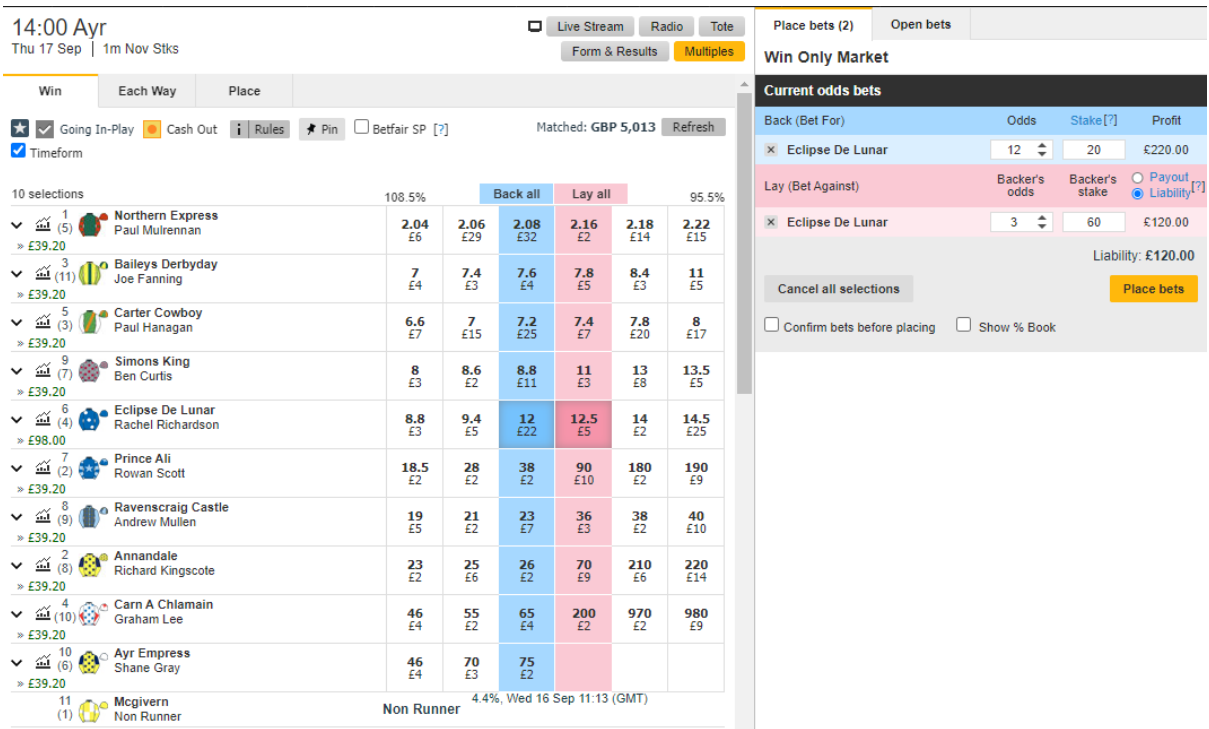

A **Tick** is the difference between one price and the next on the exchange. 1.78 to 1.79 is one tick, as is 50 to 55, or 920 to 930. The gap between ticks increases the higher the price.

Up to 2 (evens) the ticks change in increments of 0.01,

from 2 to 3 the increment is 0.02, from 3 to 4 the increment is 0.05, from 4 to 6 the increment is 0.1, from 6 to 10 the increment is 0.2, from 10 to 20 it is 0.5, from 20 to 30 it is 1, from 30 to 50 it is 2, from 50 to 100 it is 5 and

from 100 to 1,000 it is 10.

# <span id="page-4-0"></span>DOBBING and TROBBING

It is now extremely simple to see in the Online Race Guides when a horse has DOBBED (traded at half of its starting price) or TROBBED (traded at a third of its starting price). In the detail sections of the HORSE FORM and ALL FORM tabs these runs are clearly coloured Gold for a TROB and Green for a DOB, as below. Rows coloured Red are where the horse's odds did not trade low enough to DOB or TROB

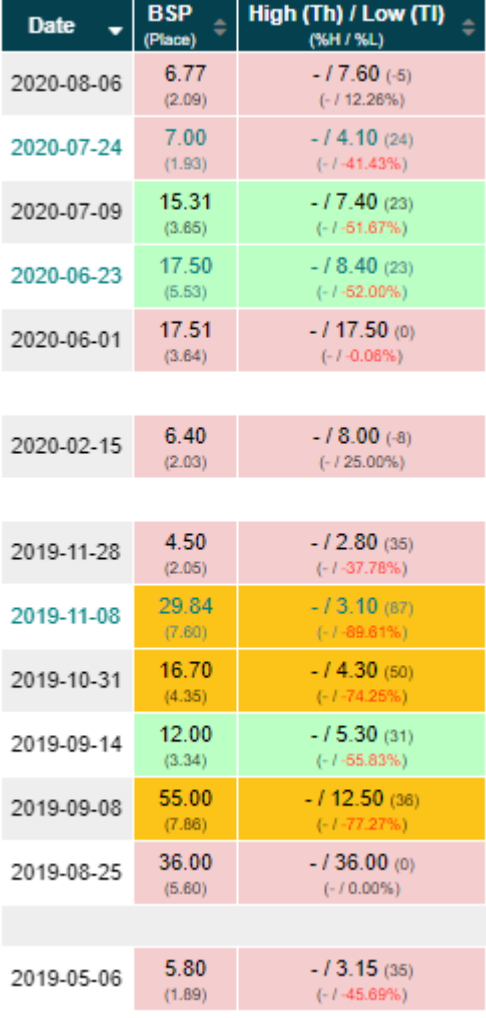

The combinations of factors that will determine whether a horse is likely to trade low enough in running for a DOB or TROB to be successful are unique to each race, but the following guide will cover some of the features of the Online Race Guides that make it easier to find potential trades.

# <span id="page-5-0"></span>Race Guide Features

# <span id="page-5-1"></span>Main Race Card

The main Race Card should be the first port-of-call, with around 26 different pieces of information available for each runner there is plenty to look at to get an early impression of the race.

#### □ GO 19/09/20, 13:40 - Newbury (Turf - Good) 5f 34y

Dubai International Airport World Trophy Stakes (Group 3) (Class 1) (3yo+) £25,520 - Runners: 9

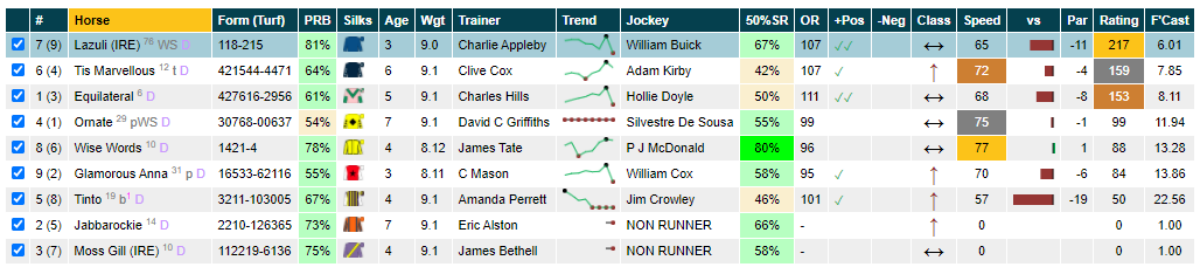

In the first four columns we can see the following information:

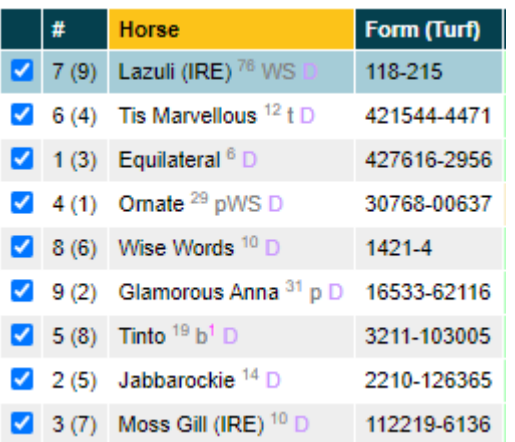

The **Blank headed** checkbox column allows us to select/unselect runners from the ALL FORM analysis section below. This is useful if a horse is a non-runner, or if we have eliminated one from our analysis.

The next column, headed **#,** gives you the Saddlecloth Number, followed by the Draw in brackets. The Saddlecloth Number of course also giving you the order of weight carried by each runner, with the top-weighted horse wearing number 1.

The **Horse** column gives you the horses' name, but this is also where you'll find the country of breeding, if not the UK then this will be in brackets following the name. Then in super-script after the name/breeding country, is the number of days since the horses' last run. This is the last run in any race type, so does not necessarily correspond with the figure in the **Speed** column further on, which is always the speed figure from the last time the horse raced in the same race type (Turf, AW, Chase, Hurdle or NHF). Also in this column you will find information regarding the headgear worn by the horse today, whether the horse has had Wind Surgery, whether is it is a previous winner at the Course (C), the Distance (D), or the Course and Distance (CD).

The next column shows the horses' **Form** string, with the most recent race to the right. Finishing places 1 – 9 are shown by their number, places over 10 are marked with a 0. A dash separates one season from the next. More common to National Hunt racing there could also be letters representing horses that fell (F), unseated the rider (U), etc. [see the Proform Glossary of Terminology on the website for more details about the numerous codes representing non-finishers].

The next four columns contain the following information:

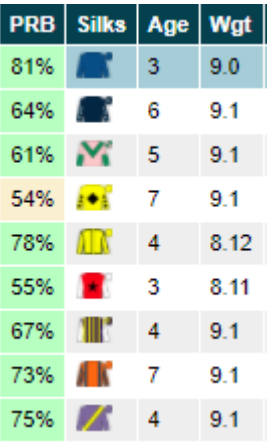

The **PRB** column shows the average percent of rivals beaten in all races of the same type. In isolation this number is not especially useful, although you can be sure that horses with very low numbers will have beaten few other horses. The real value of this metric is in comparing one set of results achieved under similar conditions for one horse, with another set of results achieved under different conditions for the same horse. Giving you an indispensable guide to each horses' preferred conditions. This is exactly what the Benchmark section on the Race Guide is designed to do, and we'll cover it in full later in this guide.

The formula for PRB is

$$
\overline{x} \left( \frac{(Number\ of\ Runners - Finishing\ Position)}{(Number\ of\ Runners - 1)} \right)
$$

An example, the first horse in the screenshot above, Lazuli has finishing places of 1, 1, 8, 2, 1 and 5. We can use the HORSE FORM section to see how many runners were in each of these races. In the same race order there were 11, 3, 12, 9, 7 and 11. It will be easier to show these in a table to work out the PRB, see below.

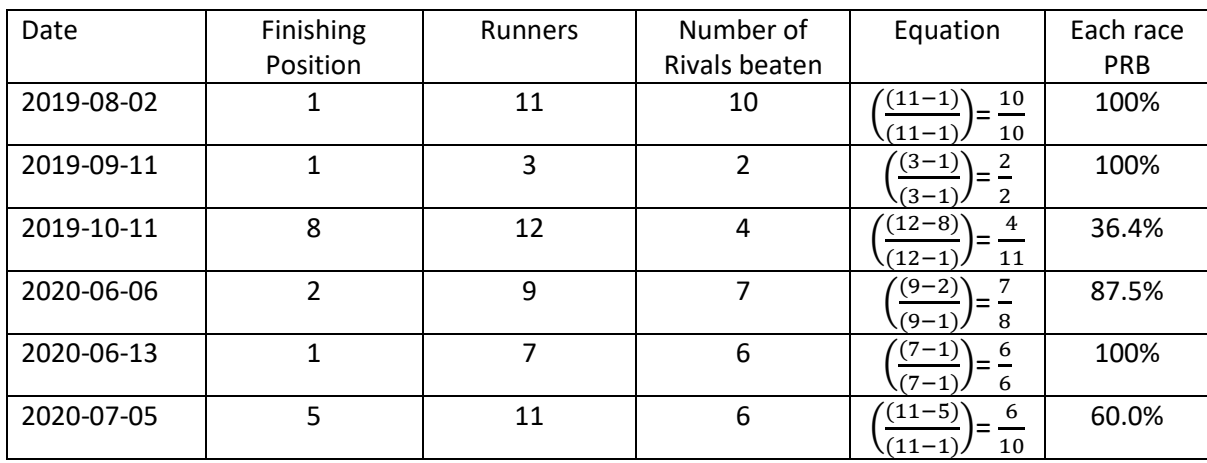

To get the average PRB it is just a case of adding all individual PRBs together and dividing by the number of PRBs you have in the sample. That is, (100 + 100 + 36.4 + 87.5 + 100 + 60.0) / 6 = 80.64%, rounded up to 81% for the Race Guide.

The **Silks** column lets you identify each horse/jockey quickly, and also shows you who they are riding for, if you are familiar with particular owners' colours.

The **Age** column shows you the age of each horse at the start of the current season.

The **Wgt** column shows you the weight carried by each horse in Stones and Pounds. There are 14 pounds in every stone, so a horse carrying 9 stone is carrying 126lbs.

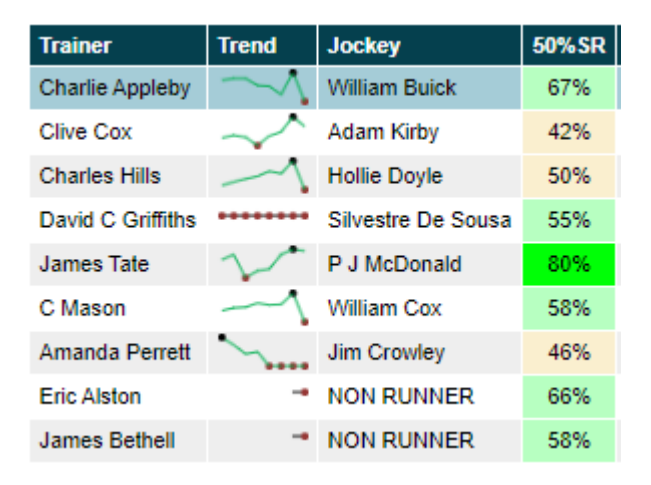

The next four columns show:

The first column of this group shows the **Trainer** that has prepared the horse for the race.

The trainer's last 3-months performance, as measured by their A/E index is represented in the **Trend**  column. This is the trainer's Actual wins divided by their Expected wins, where expected wins are based on the probability determined by their Betfair Starting Price. A left-to-right rising line indicates improving performance of the yard, a left-to-right falling line indicates worsening performance of the yard.

The **Jockey** taking the ride is shown in the next column. If the horse is declared a NON RUNNER this will also show in this column.

The **50% SR** column shows how often each horse trades at 50% or less of its Betfair Starting Price during the race i.e. how many times a horse DOBs. This is specific to this race type and not a horse's entire career.

The next four columns show:

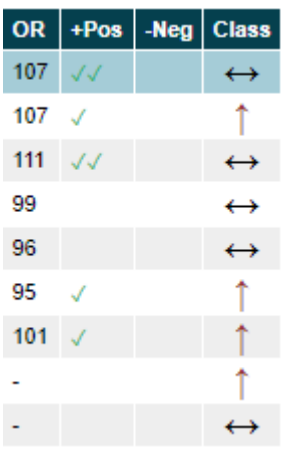

Each horse's Official Rating (**OR**) for this code.

How many Positive (**+Pos**) stats relating to the Horse, Trainer or Jockey Proform have identified.

How many Negative (**+Neg**) stats relating to the Horse, Trainer or Jockey Proform have identified.

Whether today's race is in the same, higher, or lower class than each horse's last outing in the same race type.

The final five columns show:

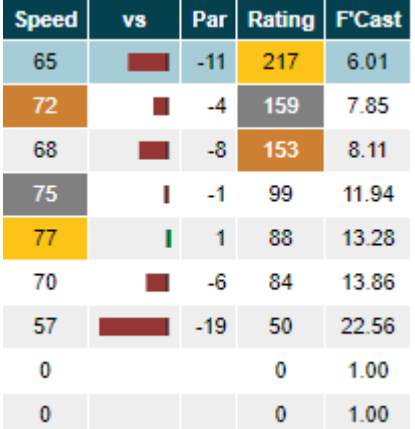

The **Speed** Rating that was achieved by the horse in its last race of the same race type.

The **vs** column gives a visual indicator of how far from today's Speed Par each horse's Last Time Out Speed Rating was. Red bars indicate lower than today's par, Green bars indicate higher than today's par.

The **Par** column gives the number that is represented by the bar in the **vs** column.

The **Rating** column shows Proform's own unique Power Rating specifically calculated for every race. The order of the horses on the race card are determined by this column, best chance to worst.

Finally, the **F'Cast** column shows the implied odds of the **Rating** column as a 100% book.

Below the Main Race Card there are 18 different sub-menus that provide different types of analysis of the race. Most of these have been largely covered in earlier guides and can be found here [click] [here\]](https://www.proformracing.com/learn_more,1,12345,race%20guide.html?search=race+guide) in the Learn More area of the Proform website. The remainder of this guide will look at parts of the HORSE FORM and SUMMARY sub-menus, what information they contain, and how this can be used to find selections to Trade (focussing on Back to Lay trading).

## <span id="page-9-0"></span>Horse Form

There are 3 sections that comprise the HORSE FORM sub-menu:

- Filters
- Trading Data / Horse Form Benchmarks
- Horse Details

There is an entire help document devoted to the contents of the Horse Details section, so the basics won't be covered again here (as usual this can be also be found here [\[click here\]](https://www.proformracing.com/learn_more,1,35,.html#_race_guides_version_2_horse_details) in the Learn More section of the website), but this guide will refer to the information available in that section, so you should familiarise yourself with the information available.

The remainder of this chapter will cover the fields available in the Filters, and Trading Data / Horse Form Benchmarks section before the following chapter looks to put these features to the test to find horses to trade.

#### <span id="page-9-1"></span>Filters

The filters section of the Race Guides is broken down into three key sections: **Time Filters**, **Horse Filters** and **Race Filters**.

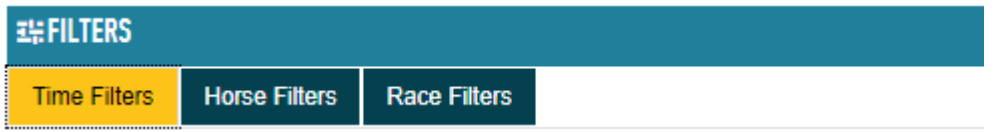

When a filter is selected the **FILTERS** header will show which filters are currently applied.

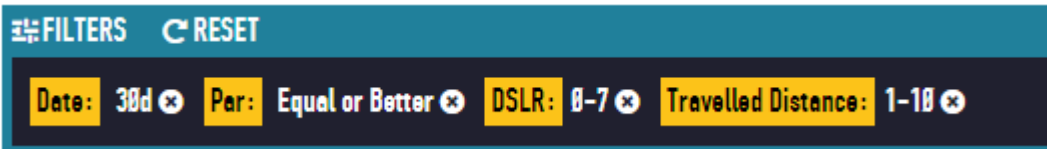

Once added, to remove a filter, click the circled **x** next to its definition. To remove all filters, click the **RESET** button in the header.

#### *Time Filters*

Filters in this section allow you to control the number of form lines visible for each runner based on the recency of the prior form. There are two ways in which to apply a time filter.

Firstly, by **Number of Runs**. By typing a number into the **Enter x runs** box and clicking **Enter**, the number of form lines for each runner will be restricted to the number of most recent runs specified. For example, entering 3 into this filter will only include the last 3 runs for each horse. The default selection is blank, which includes all runs.

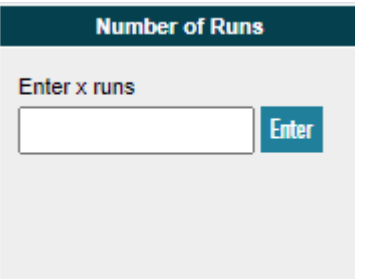

Secondly, by **Date**. There are 8 time filters which allow you to restrict the form by the specified amount before today's race. For example, selecting **90 days** will only include runs from the 90 days before today's race. The default value is 5 years, which is equivalent to unfiltered.

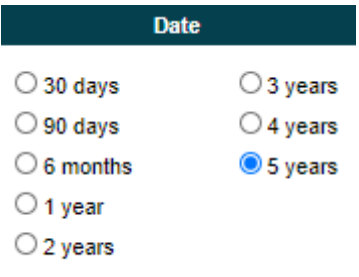

#### *Horse Filters*

Filters in this section allow you to control the number of form lines visible for each runner based on factors specific to a horse. There are eight ways in which to apply a horse filter.

The **Finishing Position** filter allows you to include five different types of prior form, the default value is All:

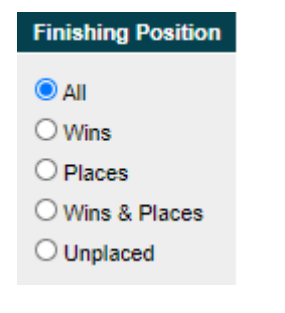

- **All** includes all prior form lines
- **Wins** includes only the form lines in which each horse won
- **Places** includes only the form lines in which each horse placed
- **Wins & Places** includes only the form lines in which each horse either won OR placed
- **Unplaced** includes only the form lines in which each horse did not win OR place

The **Speed Rating** filter allows you to include only those runs in which a horse achieved a Speed Rating above, below or between your specified upper and/or lower limits.

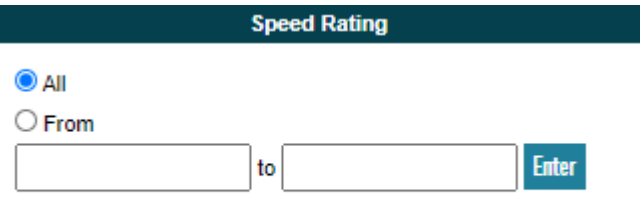

There are three ways in which to apply this filter.

To filter for only prior form above a specified rating; select **From** and type a lower limit into the lefthand box and click **Enter**.

To filter for only prior form below a specified rating; select **From** and type an upper limit into the righthand box and click **Enter**.

To filter for prior form in a specific range; select **From** and type a lower limit into the left-hand box and an upper limit into the right-hand box and click **Enter**.

To remove the filter, either select **All** again, or click the circled **x** next to the filter in the header section.

The **Par** filter allows you to include or exclude form lines based on whether those past runs were better or worse than the Proform median Speed Rating for the race class. This filter applies to the Speed Rating and Class Par of each individual form line, not the Class Par of today's race. The default is to include **All** prior runs.

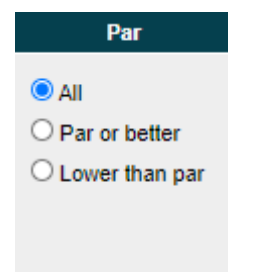

There are two possible filters:

- Par or better includes only the runs in which the horse equalled or bettered the class par for that race.
- **Lower than par** includes only the runs in which the horse did not achieve a rating equal to the class par for that race.

The **DSLR** (Days Since Last Run) filter allows you to include or exclude a run based on its recency to the run before it. There are nine groups of days which can be selected individually, or in any combination. The default is to include **All** runs.

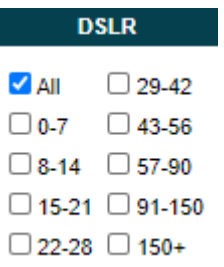

When selected the filter includes only those runs that occurred the specified number of days after the run before it. For example, if today were the  $6<sup>th</sup>$  of February and one of today's runners had previously debuted on the 1<sup>st</sup> of January, ran again on the 5<sup>th</sup> of January and then again on the 15<sup>th</sup> of January; applying the 8-14 filter would include only the run from the 15<sup>th</sup> which happened 10 days after the run on the 5<sup>th</sup>. The run on the 1<sup>st</sup> would be excluded because it was its debut run and the DSLR for that run would have been 0, and the run on the 5<sup>th</sup> would be excluded because the DSLR for that run would have been 4.

The **Headgear** filter allows you to include only those prior runs in which the horse was fitted with a specified type of headgear. Entry options include:

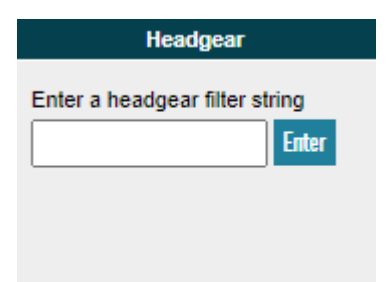

- NOHG Filters to includes races where the horse wore no Headgear
- ANYHG Filters to includes races where the horse wore any Headgear
- b Filters to includes races where the horse wore blinkers
- es Filters to includes races where the horse wore an eye shield
- h Filters to includes races where the horse wore a hood
- t Filters to includes races where the horse wore a tongue tie
- v Filters to includes races where the horse wore a visor
- p Filters to includes races where the horse wore cheek pieces
- WS Filters to includes races where the horse had run following Wind Surgery (Note: enter in capitals)

Entering a 1 will show only those prior races where the horse wore some kind of headgear for the first time.

The **Travelled** filter allows you to include or exclude runs depending on how far the horse travelled (in miles) to race at each form line. There are nine options which can be selected individually, or in any combination. The default is to include **All** runs.

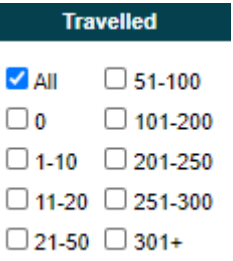

This filter could be used in conjunction with the SUMMARY tab to show whether a horse is positively or negatively affected by travelling a long distance away from its stable to race. To assess this:

- 1. Select a low range of distance travelled by ticking the: 0, 1-10, 11-20 and 21-50 boxes
- 2. On the SUMMARY tab take a note of the filtered PRB
- 3. Using the filter, de-select the previously selected filters and instead select the: 51-100, 101- 200, 201-250, 251-300 and 301+ boxes
- 4. Compare the filtered PRB with the PRB you noted from step 2. If the value now showing is lower than the PRB from step 2 this indicates that the horse might be negatively affected by travelling greater distances to run. Be careful though, other factors must also be taken account of here i.e. if a horse has only one run at which it travelled a greater distance to, and that run was in a higher class than any of its other runs, then you might expect the PRB to be lower regardless of the distance it had travelled.

The **Draw** filter allows you to include or exclude runs depending on the stall in which the horse was drawn in those runs. There are six options which can be selected individually, or in any combination. This filter applies to all runs, not just those started from a stall and so care must be taken when assessing races, such as Hurdles and Chases, which do not start from a stall. Selecting anything other than **All** will exclude all non-stall starts. The default is to include **All** races.

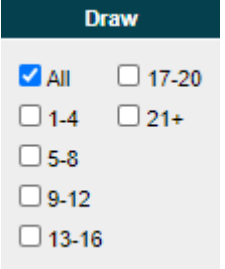

The **Trading** filter allows you to include or exclude runs depending on the in-running price movements of each prior run. There are three possible filters. The default is to include **All** prior runs.

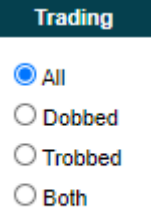

- **All** includes all prior runs
- **Dobbed** includes only those prior runs in which the in-running price was traded at half of the Betfair Starting Price (i.e. a horse whose BSP was 10, traded at an in-running low of at least 5)
- **Trobbed** includes only those prior runs in which the in-running price was traded at a third of the Betfair Starting Price (i.e. a horse whose BSP was 9, traded at an in-running low of at least 3)
- **Both**  includes runs which either **Dobbed** OR **Trobbed**

#### *Race Filters*

Filters in this section allow you to control the number of form lines visible for each runner based on factors specific to each race. There are eight ways in which to apply a race filter.

The **Match this race** filter allows you to include form lines which closely match today's race and conditions. There are nine options which can be selected individually, or in any combination. The default is to disregard these filters and include **All** prior runs.

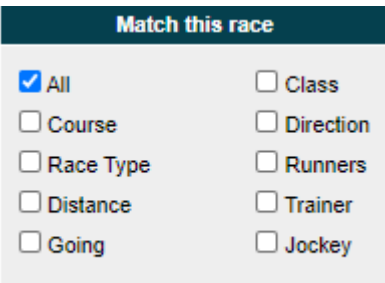

- Course includes only prior runs at today's course
- Race Type includes only prior runs with the same Race Type as today's race
- Distance includes only prior runs that are close to today's distance
- Going includes only prior runs where the Going is the same as today's Official Going at the time the race guide was created. If the going has changed since publication then use the going filters, details later in this help guide.
- Class includes only prior runs at the same class as today's race
- Direction includes only prior runs from courses which run in the same directions as today's race
- Runners includes only prior runs where the field size is within 25% of today's field size
- Trainer includes only prior runs where the horse was trained by the same trainer as today's race
- Jockey includes only prior runs where the horse was ridden by the same jockey as today's race

The **Type** filter allows you to filter prior runs for only races of the selected type. There are seven options which can be selected individually, or in any combination. The default is to disregard these filters and include **All** prior runs.

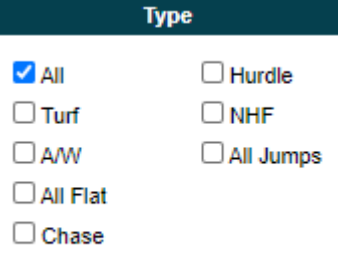

- All includes all prior runs
- Turf includes only prior runs on Turf
- A/W includes only prior runs on All Weather surfaces
- All Flat includes prior runs on both Turf and All Weather
- Chase includes only prior Chase runs
- Hurdle includes only prior Hurdle runs
- NHF includes only prior National Hunt Flat runs
- All Jumps includes prior Chase, Hurdle and National Hunt Flat runs

The **Handicap** filter allows you to filter prior form depending on whether they were Handicap races or not. There are three possible selections. The default is to include all races.

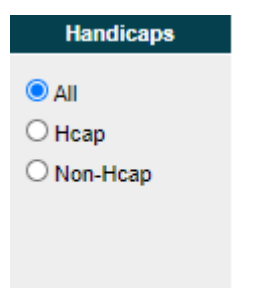

- All includes all prior runs
- Hcap includes only Handicap runs
- Non-Hcap includes only non-Handicap runs

The **No of Runners** filter allows you to filter prior form depending on the number of runners that ran in any previous race. There are six groups of field size that can be selected individually, or in any combination. The default is to include **All** prior races.

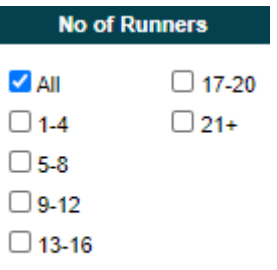

This filter could be used in conjunction with the SUMMARY tab to show whether a horse is positively or negatively affected by running in a big field. To assess this:

- 1. Select a low range of number of runners by ticking the: 1-4 and 5-8 boxes
- 2. On the SUMMARY tab take a note of the filtered PRB
- 3. Using the filter again, de-select the previously selected filters and instead select the: 9-12, 13- 16, 17-20 and 21+ boxes
- 4. Compare the filtered PRB with the PRB you noted from step 2. If the value now showing is lower than the PRB from step 2 this indicates that the horse might be negatively affected by running in a big field. Be careful though, other factors must also be taken account of here i.e. if a horse has only one run in a larger field, and that run was in a higher class than any of its other runs, then you might expect the PRB to be lower regardless of the field size.

The Going filter allows you to filter prior form by the Official Going of those previous runs. There are ten options which can be selected individually, or in any combination. The default is to include **All**  prior runs regardless of the Going.

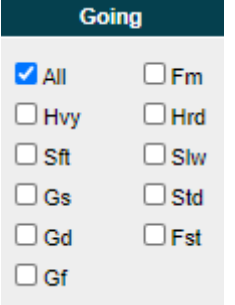

The options are to include prior form where the Going was:

- **All** includes all prior runs
- **Hvy** Heavy
- **Sft** Soft
- **Gs** Good to Soft
- **Gd** Good
- **Gf** Good to Firm
- **Fm** Firm
- **Hrd** Hard
- **Slw** Slow (for All Weather races only)
- **Std** Standard (for All Weather races only)
- **Fst** Fast (for All Weather races only)

The **Class** filter allows you to filter prior form by the Class of those previous runs. There are seven options which can be selected individually, or in any combination. The default is to include **All** prior runs.

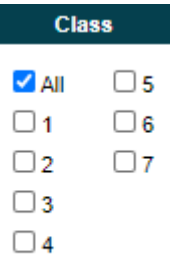

The **Distance** filter allows you to filter prior form by the race distance of those previous runs. There are ten options which can be selected individually, or in any combination. The default is to include **All**  prior runs.

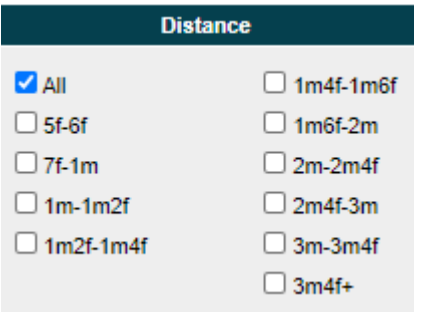

The **Course Char** filter allows you to filter prior form by the characteristics of the courses of those previous runs. There are five options which can be selected individually, or in any combination. The default is to include **All** prior runs.

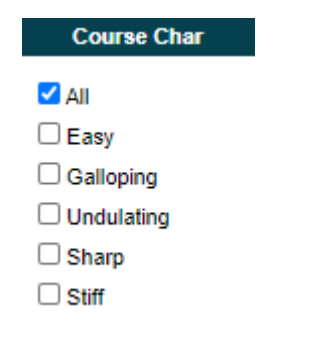

The options are to include prior form where the Course was:

- **All** includes all prior runs
- **Easy** includes only prior runs where the course's layout is classified as Easy (Huntingdon, Ludlow, Perth, Sandown, Thirsk, Uttoxeter, Ballinrobe, Bellewstown, Cork, Dundalk, Fairyhouse, Killarney, Laytown, Limerick, Listowel, Sligo, Tipperary)
- **Galloping** includes only prior runs where the course's layout is classified as Galloping (Ascot, Ayr, Bath, Chepstow, Doncaster, Haydock, Newbury, Newcastle, Newmarket, Nottingham, Redcar, Salisbury, Wetherby, Wincanton, Worcester, Yarmouth, York, Ffos Las)
- **Undulating** includes only prior runs where the course's layout is classified as Undulating (Brighton, Carlisle, Catterick, Cheltenham, Chepstow, Epsom, Exeter, Fakenham, Folkestone, Goodwood, Hamilton, Hereford, Hexham, Kelso, Leicester, Market Rasen, Plumpton, Pontefract, Sedgefield, Clonmel, Curragh, Down Royal, Downpatrick, Galway, Gowran Park, Kilbeggan, Naas, Navan, Punchestown, Thurles, Tramore, Wexford)
- **Sharp** includes only prior runs where the course's layout is classified as Sharp (Aintree, Bangor-On-Dee, Brighton, Cartmel, Catterick, Chester, Epsom, Fakenham, Folkestone, Fontwell, Goodwood, Hereford, Kelso, Kempton, Lingfield, Market Rasen, Musselburgh, Newton Abbot, Plumpton, Ripon, Sedgefield, Southwell, Stratford, Taunton, Warwick, Windsor, Wolverhampton, Chelmsford City)
- **Stiff** includes only prior runs where the course's layout is classified as Stiff (Beverley, Cheltenham, Exeter, Hexham, Leicester, Salisbury, Towcester, Clonmel, Galway, Leopardstown, Naas, Navan, Roscommon, Thurles, Tramore)

# <span id="page-18-0"></span>Trading Data / Horse Form Benchmarks

This section of the HORSE FORM sub-menu contains two further sections:

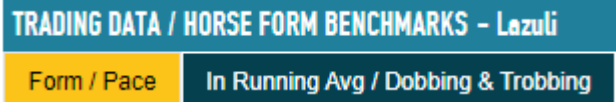

- Form / Pace
- In Running Avg / Dobbing & Trobbing

The structure of each of these sections is the same. There is one line for the Benchmark statistics and one for the Filtered.

**Benchmark** is the unfiltered five-year history of all of the selected horse's runs.

**Filtered** is only those runs that meet the criteria specified by the filters you have applied.

Comparison of these two data sets can indicate if a horse is running in its preferred conditions. However, before we attempt this comparison let's have a closer look at the fields available in each section.

*Form / Pace*

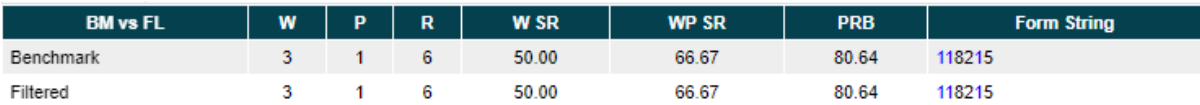

**BM vs FL** shows you which data each row relates to. Benchmark is always the top row and Filtered is always the bottom.

**W** is the number of Wins.

**P** the number of Places.

**R** the number of Runs.

**W SR** is the Winning Strike Rate, that is Wins / Runs.

**WP SR** is the Winning or Placing Strike Rate, that is (Wins + Places) / Runs.

**PRB** is the average Percent of Rivals Beaten, as described earlier in this guide.

**Form String** is the horse's places from oldest to most recent (left-to-right) with wins highlighted in blue.

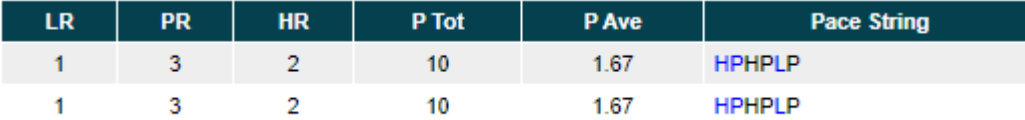

**LR** is the number of runs in which the horse led.

**PR** is the number of runs in which the horse was prominent.

**HR** is the number of runs in which the horse was held-up.

**P Tot** is the sum of the score given to the horse's Pace, where each Led run is awarded 4 points, each Prominent run is awarded 2 points and each Held-up run is awarded 0 points.

**P Ave** is the average pace, which takes the P Tot number and divides it by the total number of runs. In the above example, this is a P Tot of 10 divided by  $(1+3+2)$  6 races = 1.67

**Pace String** is the horse's Pace Abbreviation from oldest to most recent (left-to-right) with wins highlighted in blue.

*In Running Avg / Dobbing & Trobbing*

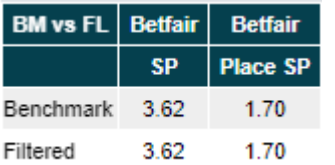

**BM vs FL** shows you which data each row relates to. Benchmark is always the top row and Filtered always the bottom.

**Betfair SP** shows the average Betfair Starting Price.

**Betfair Place SP** shows the average Betfair Place Starting Price (i.e. the Starting Price in the TBP – To Be Placed) market.

The next 24 columns are arranged into six groups and show either All Runs, only Winning Runs, or only Non-Winning Runs. Non-Winning Runs are a useful analysis of Low Traded prices, as this is where a horse's odds shortened in running even though the horse didn't win. Conversely Winning Runs are a useful analysis of High Traded prices, as this is where a horse's chances appear to have worsened, yet it has still been able to win.

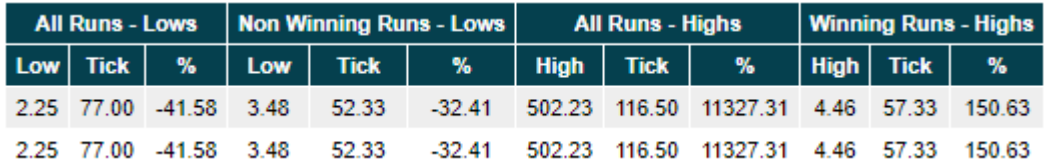

All Runs – Lows & Non-Winning Runs – Lows

**Low** is the average price below Starting Price that was traded in running

**Tick** is the number of ticks (see explanation of Ticks earlier in this guide if required) between Starting Price and Lowest Traded Price.

**%** is the average percentage difference between the Starting Price and Lowest Traded Price.

## All Runs – Highs & Winning Runs – Highs

**High** is the average price above Starting Price that was traded in running

**Tick** is the number of ticks (see explanation of Ticks earlier in this guide if required) between Starting Price and Highest Traded Price.

**%** is the average percentage difference between the Starting Price and Highest Traded Price.

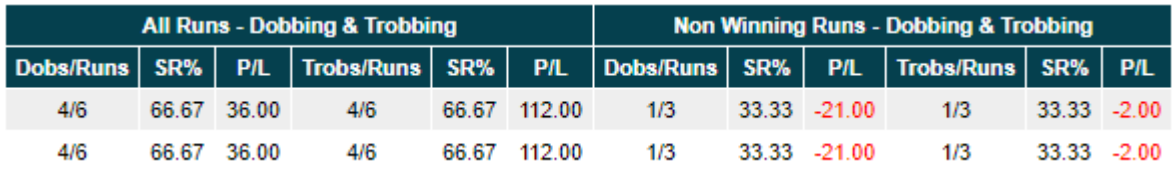

All Runs – Dobbing & Trobbing & Non-Winning Runs – Dobbing & Trobbing

**Dobs/Runs** shows the number of successful dobs from the number of runs.

**SR%** shows the Strike Rate of successful dobs 4/6 = 66.67%

The first **P/L** column shows the profit or loss (negative in red) that would have been made trading all of these runs for a dob at a £20 stake with 5% commission charged on winning trades.

**Trobs/Runs** shows the number of successful trobs from the number of runs.

**SR%** shows the Strike Rate of successful trobs 4/6 = 66.67%

The second **P/L** column shows the profit or loss (negative in red) that would have been made trading all of these runs for a trob at a £20 stake with 5% commission charged on winning trades.

# <span id="page-21-0"></span>Putting it all together

The following section is not intended to be a guaranteed method for finding Back to Lay trades, more a guide to how you can use the Race Guides to answer some pertinent questions that may help you unlock a race.

# <span id="page-21-1"></span>19/09/20, 13:40 – Newbury (Turf - Good) 5f 34y

# **Dubai International Airport World Trophy Stakes (Group 3) (Class 1) (3yo+) £25,520 - Runners: 9**

## [\[Click here to load the Race Guide for this race\]](https://www.proformracing.com/race-guides-details.html?date=2020-09-19%2013:40&meeting=Newbury)

The first example we'll look at will be a 5-furlong Group 3 race at Newbury from 19 September 2020. There were 9 declared runners, but only 7 ran. The Betfair SP's were as follows.

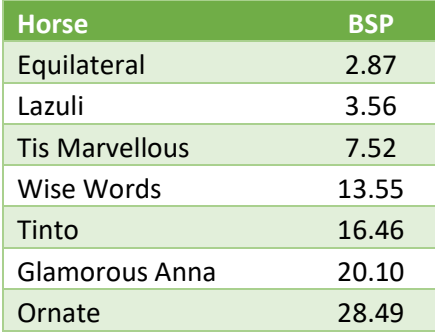

# <span id="page-21-2"></span>PACE / DRAW

# **Course Pace Bias Statistics**

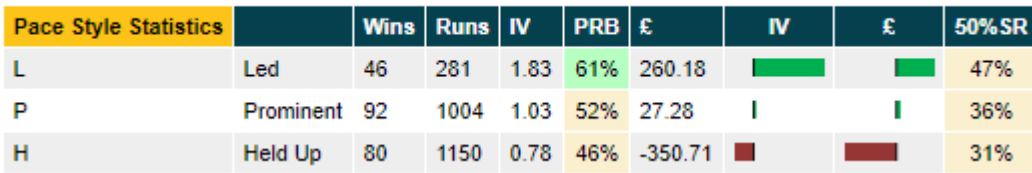

Looking at the Pace Bias Statistics it is clear that horses that Lead (L - 47%) dob more often than horses that are either Prominent (P – 36%) or are Held-up (H – 31%). So it should be easier to find a Back to Lay trade from those horses.

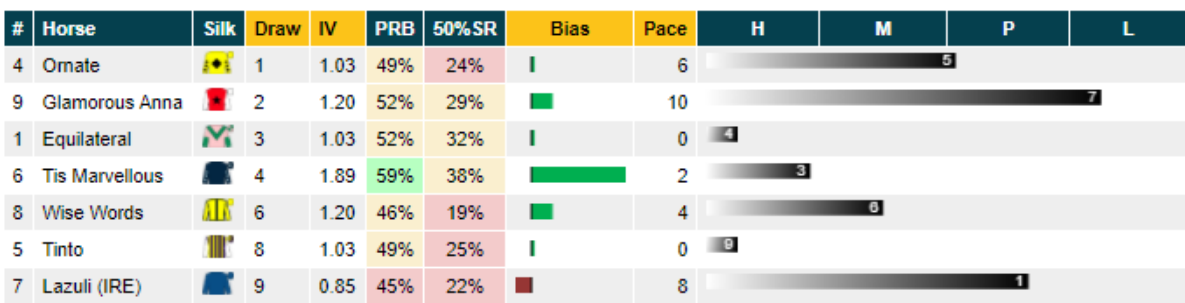

### **Draw Bias and Pace Prediction**

From the Draw Bias and Pace Prediction we can see that **Ornate**, **Glamorous Anna** and **Lazuli** are most likely to be at the front, so our analysis will focus on those three. Looking at the market, we'd need **Ornate** to hit 14 (28.49 SP / 2, to the next tick on the ladder), **Glamorous Anna** to hit 10 (20.10 SP / 2, to the next tick on the ladder) or **Lazuli** to hit 1.78 (3.56 / 2) in running.

We can now use the filters and the Trading Data / Horse Form Benchmarks to see if any of these horses are likely to reach those prices.

## <span id="page-22-0"></span>Trading Data / Horse Form Benchmarks

For each horse we will apply filters which match today's conditions, we will then look at the trading data to see what kind of performance we could expect.

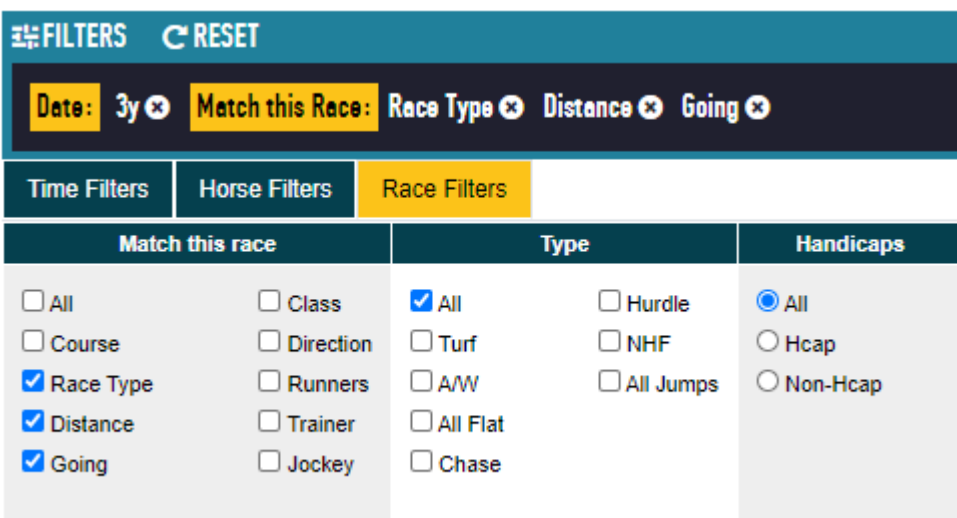

As above we have filtered for races from the last 3 years, where the Race Type is the same as today (Turf), the Distance is within ½ a furlong either side of today's distance (5f), and the Going is the same as today (Good).

#### *Ornate*

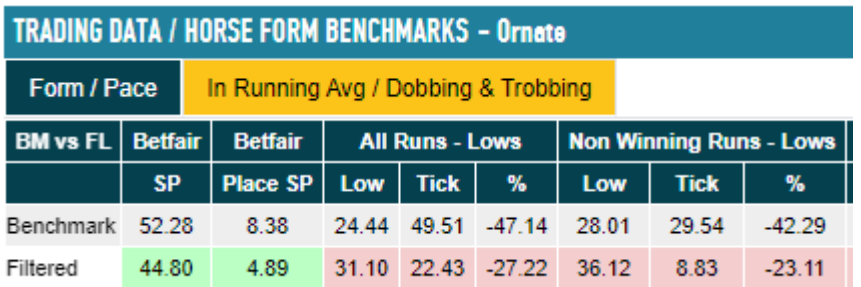

With those filters applied we can see that **Ornate** doesn't have a great record. His average lowest price is 31.10 and he only drops in price an average of -27.22%, whereas for a dob we need that to be dropping by at least -50%.

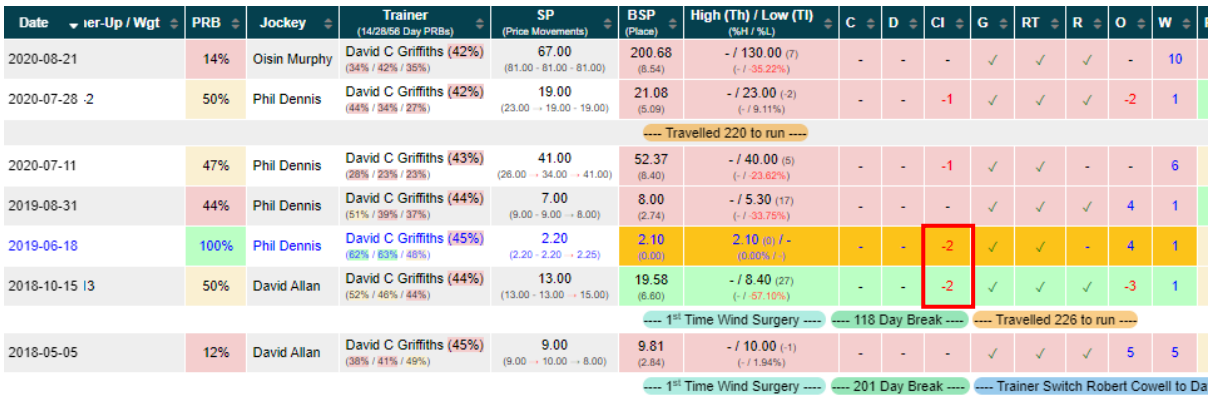

If we look at those filtered races, as above, we can see that the only dob/trob came in races that were 2 classes lower than today (highlighted by the red rectangle above).

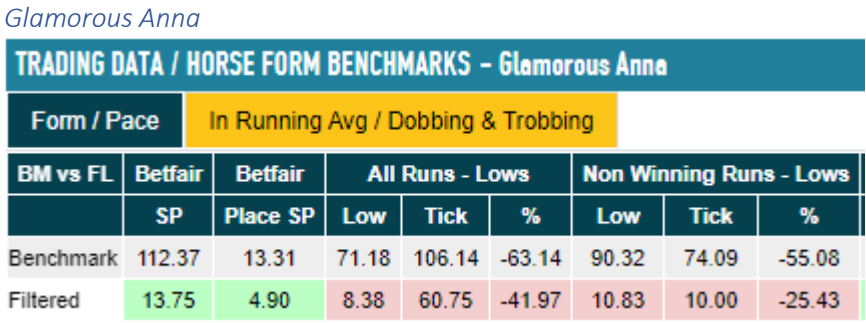

With the same filters applied we can see that Glamourous Anna appears to be a slightly better prospect. Her average in running low for these conditions is 8.38, where we only need her to hit 10, but again her in running low percentage drop is -41.97%.

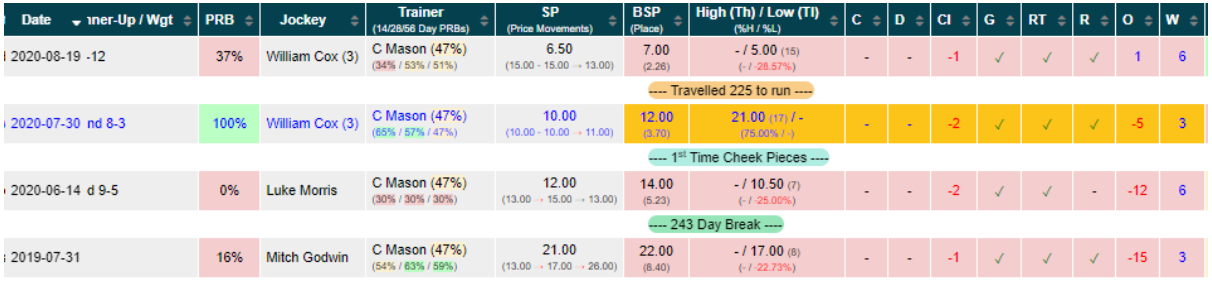

Again, looking at those filtered races, there is only one trob, represented by the gold colouring of the row, which was also a win, represented by the blue text. All of these races however were also one or two classes lower and she may find the pace of the race too strong if there are any genuine Class 1/2 horses in today's race.

#### *Lazuli*

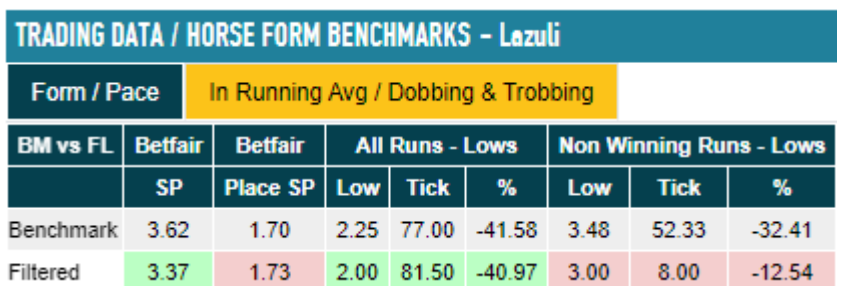

Our third horse, Lazuli, also fails to dob more than half the time (-50%), so there is no clear preference between the three on the shortlist based on dobbing or trobbing frequency.

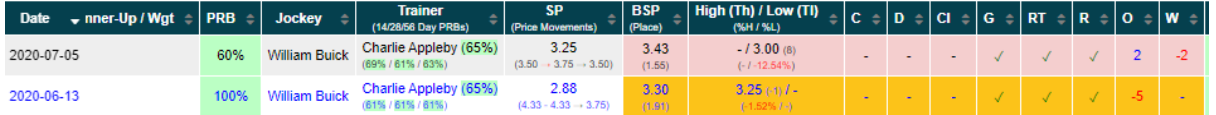

However, looking at the races that are included by the filters, Lazuli becomes the clear favourite.

- He trobbed, whilst winning in the same class of race.
- For all of the filtered races he has had the same jockey.
- In his winning run he was backed in from 4.33 the night before to an SP of 2.88
- He is carrying the same weight as his previous win
- His previous win was in the same Race Type, on the same Going, with a similar sized field at the same Distance and in the same Class.

Weighed In

## <span id="page-24-0"></span>The Selection

**Lazuli** will be the pick to trade for a dob, as the BSP is too short to trob (would need to be bigger than 3).

### <span id="page-24-1"></span>The Result

# Dubai International Airport World Trophy Stakes (Group 3)

Class1 | 5f 34y | Good | 7 Runners | Turf

Off time: 13:40 | Winning time: 58.4s

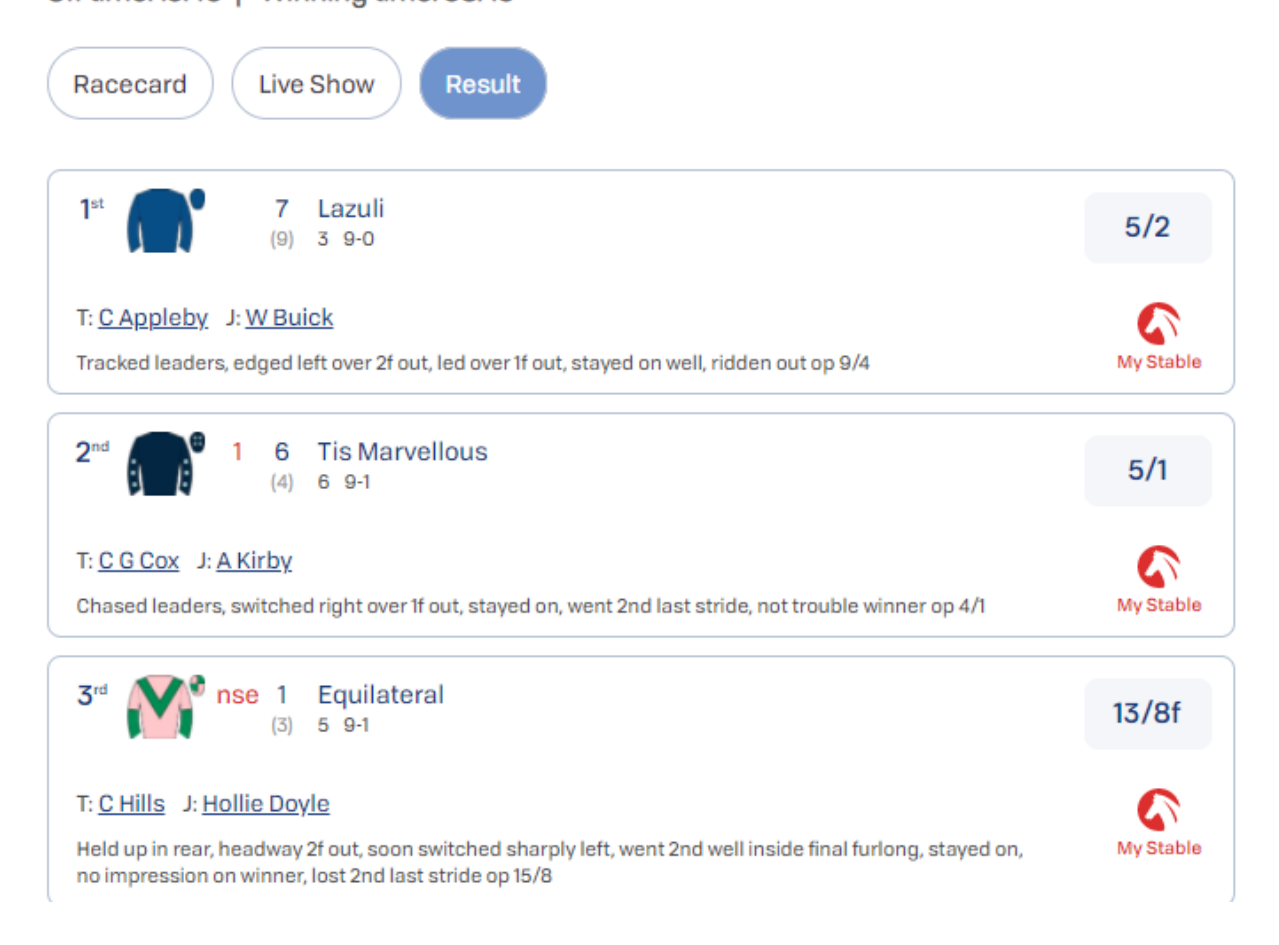

**Lazuli** won the race and so did dob.

<span id="page-25-0"></span>The race worked out as Proform predicted. **Ornate** and **Glamorous Anna** took the lead (and both dobbed too), with **Lazuli** sat in behind before coming through powerfully to win.

# 19/09/20, 13:55 – Ayr (Turf - Good to Soft) 1m 2f

# **Jordan Electrics Doonside Cup Stakes (Listed) (Class 1) (3yo+) £15,737 - Runners: 7**

[\[Click here to load the Race Guide for this race\]](https://www.proformracing.com/race-guides-details.html?date=2020-09-19%2013%3A55%3A00&meeting=Ayr)

The next example we'll look at will be a 10-furlong Listed race at Ayr from 19 September 2020. There were 7 declared runners, all of which ran. The Betfair SP's were as follows.

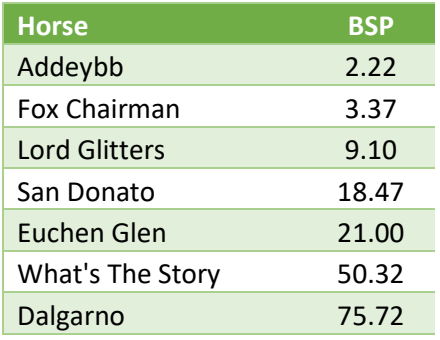

## <span id="page-26-0"></span>PACE / DRAW

#### **Course Pace Bias Statistics**

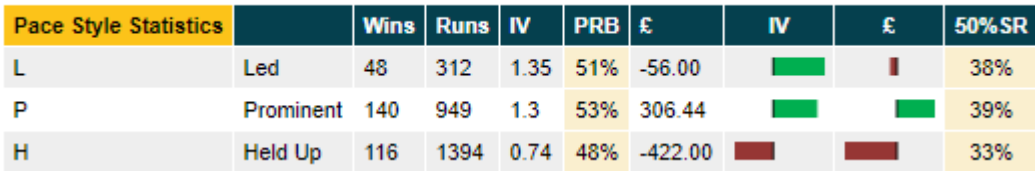

Looking at the Pace Bias Statistics there is no advantage to be had from Leading, being Prominent or being Held-up, each have a fairly equal percent of runners that dob.

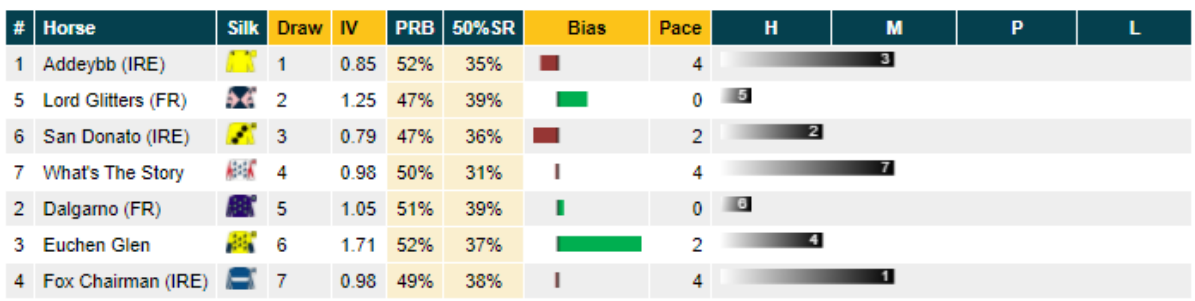

## **Draw Bias and Pace Prediction**

The Draw Bias and Pace Prediction also offers little insight, with two or three running groups expected. In the vanguard we would expect to see **Addeybb**, **What's The Story** and **Fox Chairman**; the next group would be **Euchen Glen** and **San Donato**; with **Lord Glitters** and **Dalgarno** at the back.

#### <span id="page-26-1"></span>SUMMARY

Turning to the filters again and reviewing the summary for all of the horses, which is the same as the Form / Pace, and In Running Avg / Dobbing & Trobbing sections from HORSE FORM, except in the summary view you can see all the fields in one table and you can see each horse side by side for easier comparison.

With filters set for: Race Type, Going, Distance and Class there are only two runs that match all the criteria, one for **Lord Glitters** and one for **Fox Chairman.** So it is probably best to remove or expand a filter to see if we can get a bigger sample.

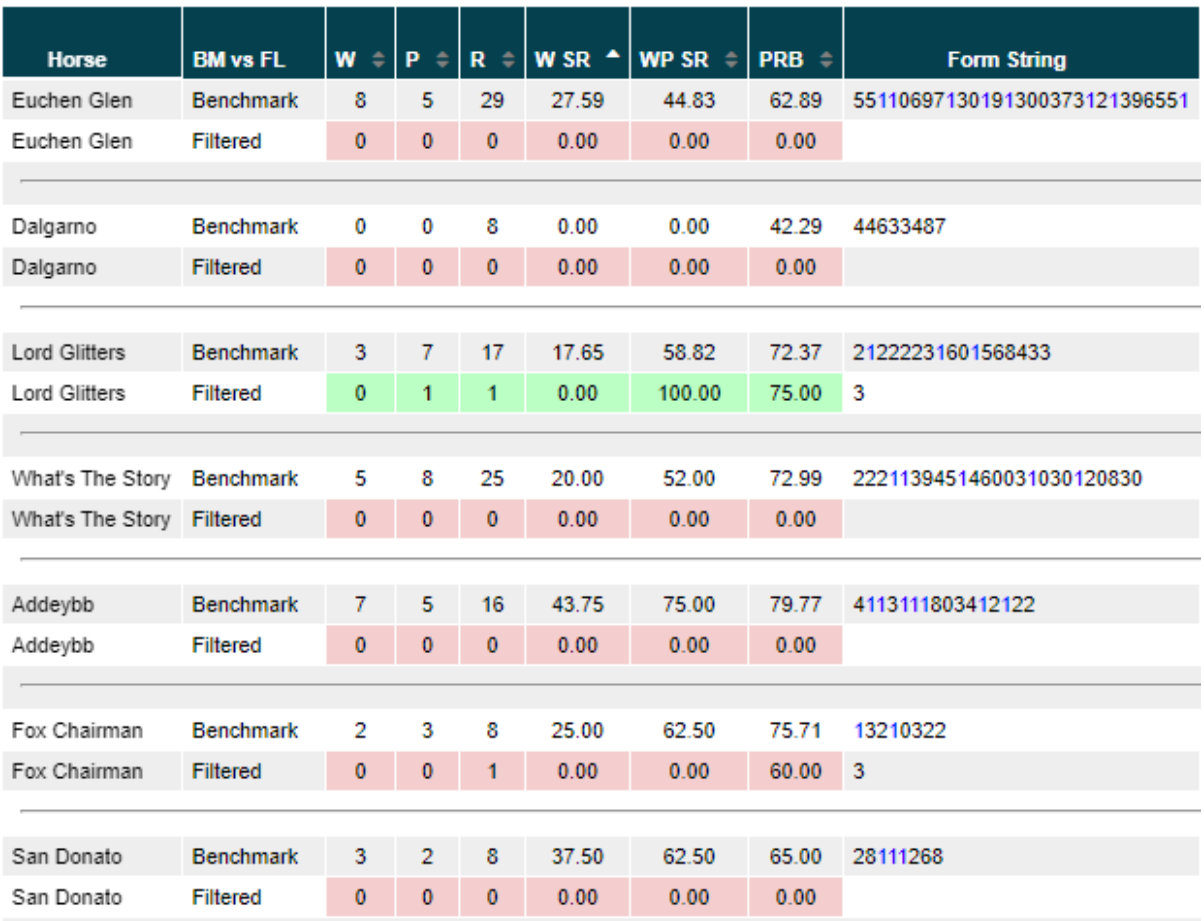

With the distance filter removed we can now see that we have included at least one race for most runners, the only two we don't have any results for are **What's The Story** and **Dalgarno**.

What we can see from this table (below) is that **Addeybb** and **Lord Glitters** have better records in these races compared to their last 5-years career. This is indicated by the green colouring in the filtered row. If a horse's Filtered record is better than its 5-year record (determined by the PRB column) then the row will be coloured green, if it is worse it will be coloured red, if there is no difference there will be no colouring.

Looing at the market **Addeybb** has an SP of 2.22, which would mean we'd need an in-running price of 1.11 to secure a dob – essentially a win. Where **Lord Glitters** has an SP of 9.10, which means we'd only need an in-running low of 4.55 to dob. We can check **Lord Glitters'** in-running prices from the two filtered races to see if 4.55 is achievable by switching to the HORSE FORM section.

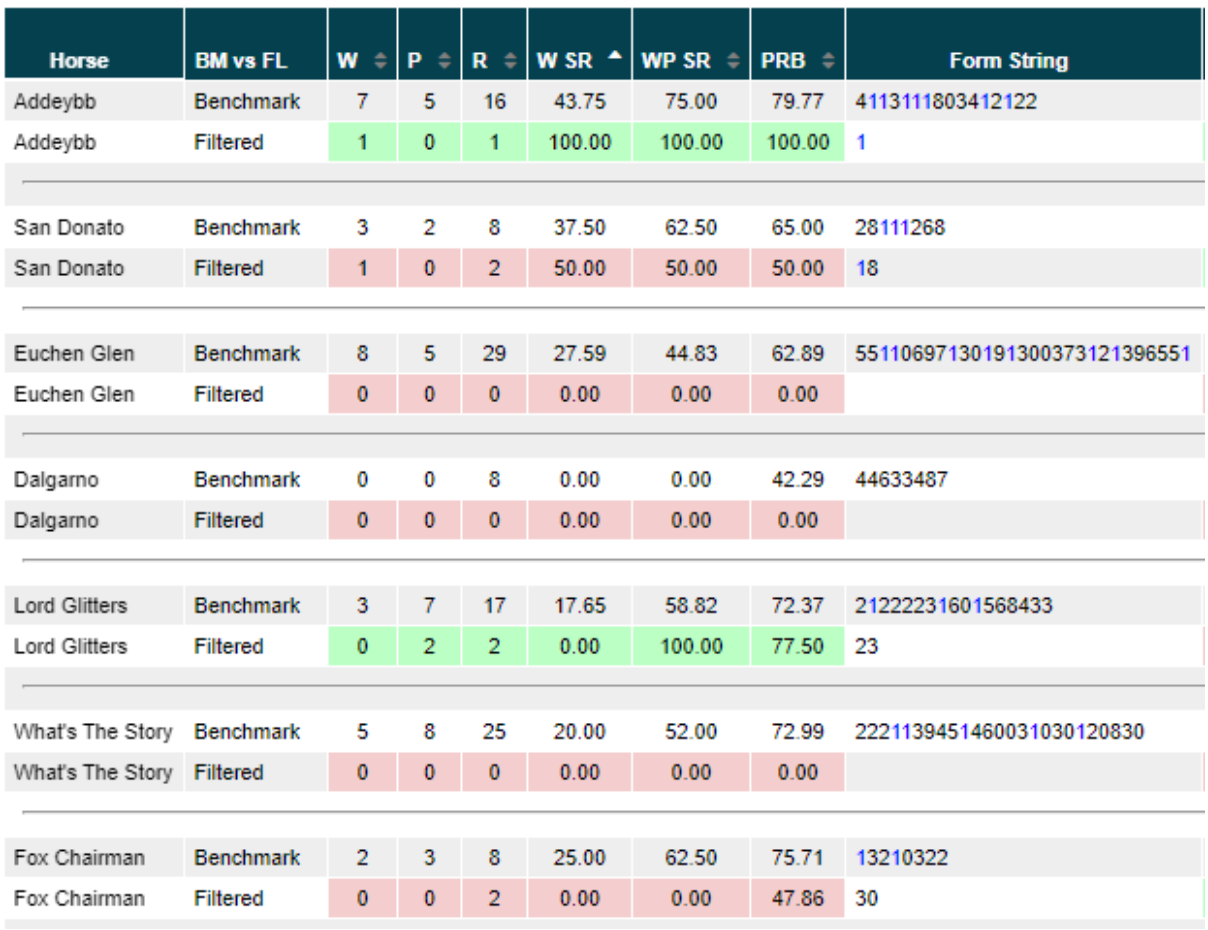

#### <span id="page-28-0"></span>HORSE FORM

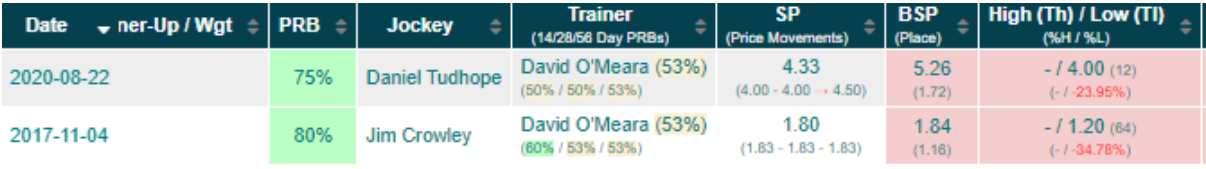

Looking at the two runs, in running lows of 4.00 and 1.20 would both be good enough for us today.

# <span id="page-28-1"></span>The Selection

Being only one of two horses in the race that have any form at this level on this going and having an SP that gives us a strong chance of trading low enough in running **Lord Glitters** is the selection.

# <span id="page-29-0"></span>The Result **Jordan Electrics Doonside Cup Stakes (Listed)**

Class 1 | 1m 2f | Good to Soft (Soft in places) | 7 Runners | Turf Weighed In

Off time: 13:55 | Winning time: 2m 11.48s

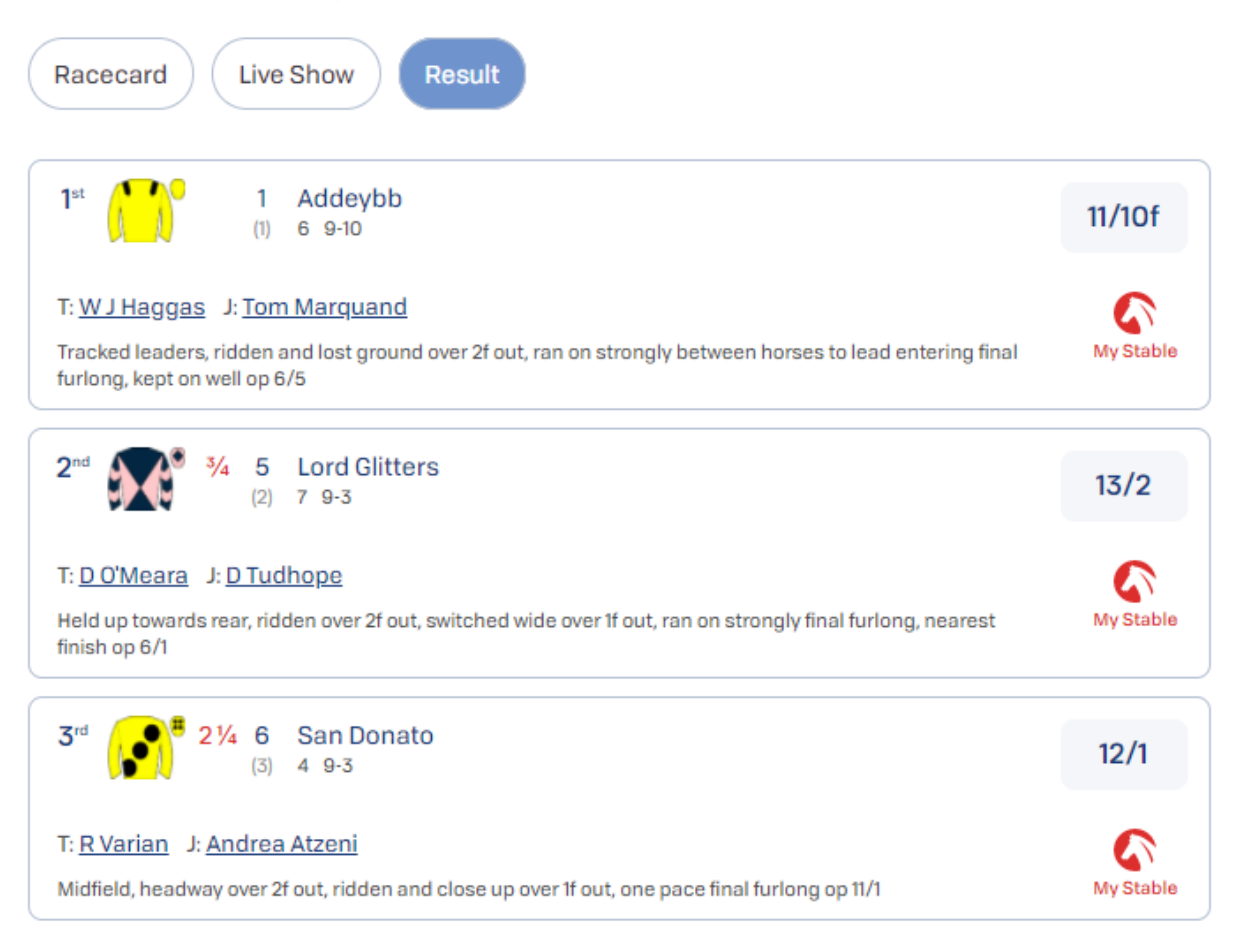

**Addeybb** won the race, with Danny Tudhope not having pushed **Lord Glitters** soon enough as **Addeybb** had looked to be dropping back but found extra under pressure. The late surge from **Lord Glitters** was enough though with an in running low of 2.06 actually being enough to secure a trob. As the unexposed horse **What's The Story** also dobbed, reaching 21 in running. **Euchen Glen** was another who didn't run to expectation and took the lead at the start holding it for much of the early stages pushing its price down to 8.00 in running, also good enough for a dob. The final horse to trade, for a trob (reaching 2.32 in running), was **San Donato**, who looked to be coming through when **Addeybb** was dropping back in the final 2 furlongs and **Lord Glitters** hadn't yet been pulled out for his run.